# パスワードとセキュリティの設定

画面ロックや、指紋などに関する設定ができます。

#### ■■ セキュリティ利用時の操作

画面をロックしないように設定する

ホーム画面を上にフリック/スワイプ ● ◎ (設定) ● (パスワードとセキュリティ) ● 画面ロック ● なし

・変更前のロック解除方法が なし または スワイプ 以外のと きは、 画面ロック をタップしたあとロックを解除し、 な し をタップしたあと 削除 をタップする操作が必要です。

特定のアプリの画面だけが表示されるように設定す る

ホーム画面を上にフリック/スワイプ → 3 (設定) → ■パスワードとセキュリティ → アプリ固定 → OFF ( **■ 表示) ● OK ● 画面を固定したいアプリを起動** ● 画面下部から上にドラッグ → 画面を固定したいアプリ の : → 固定 → OK ・画面の固定を解除するときは、画面下部から上にドラッグした

パスワードとセキュリティの設定

設定できる項目は次のとおりです。

まましばらく待ちます。

• 画面ロック の設定によっては、表示される項目が異なります。

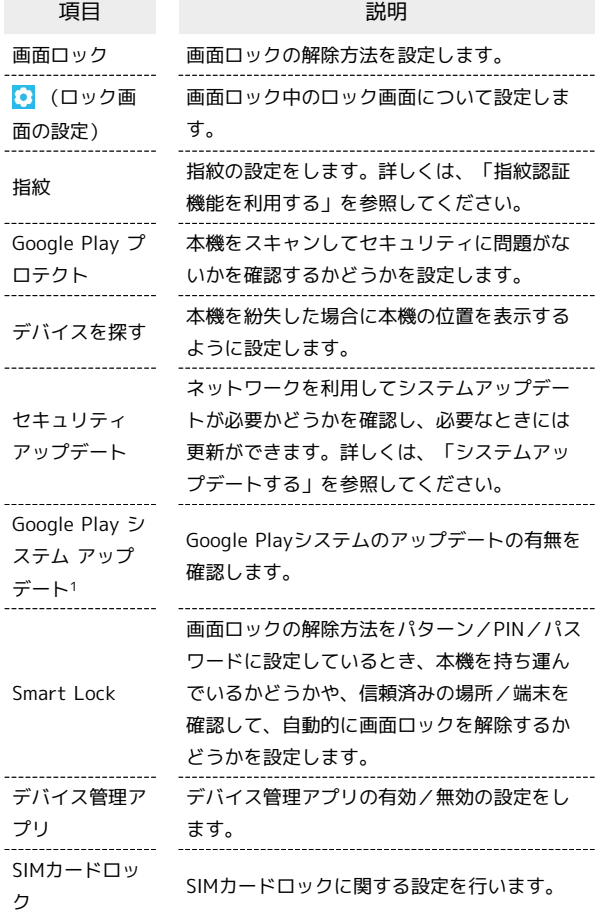

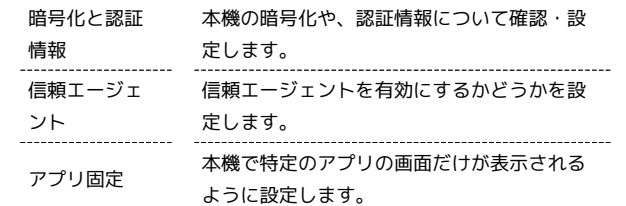

1 使用状況によって表示されないことがあります。

### おもな暗証番号について

本機で使うおもな暗証番号は次のとおりです。

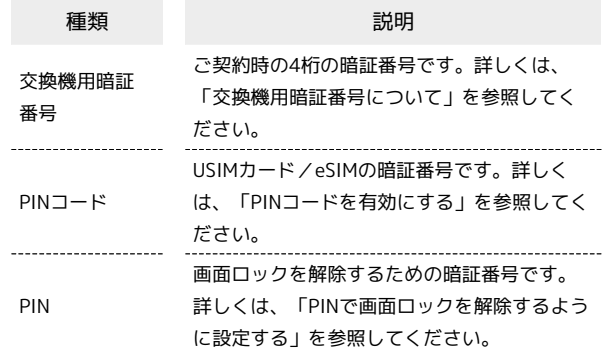

### **る PINの種類について**

USIMカード/eSIMの暗証番号である「PINコード」のほかに、 画面ロック解除のために設定する「PIN」があります。それぞれ 異なる暗証番号となりますので、お忘れにならないよう、ご注意 ください。

#### 交換機用暗証番号について

本機のご利用にあたっては、交換機用暗証番号が必要になります。 ご契約時の4桁の暗証番号で、オプションサービスを一般電話から操 作する場合などに必要な番号です。

- ・交換機用暗証番号はお忘れにならないようにご注意ください。万 一お忘れになった場合は、所定の手続きが必要になります。詳し くは、お問い合わせ先までご連絡ください。
- ・暗証番号は、他人に知られないようにご注意ください。他人に知 られ悪用されたときは、その損害について当社は責任を負いかね ますので、あらかじめご了承ください。

### PINコードを有効にする

PINコードを有効にすることで、USIMカードを本機に取り付けた状 態/eSIMが有効な状態で電源を入れたとき、PINコードを入力する 画面を表示するように設定できます。

### $\mathbf{1}$

ホーム画面を上にフリック /スワイプ ● ◎ (設定) ● パス ワードとセキュリティ

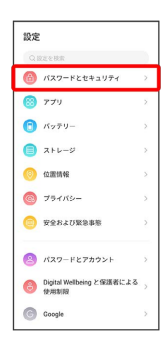

 $\overline{2}$ 

SIMカードロック

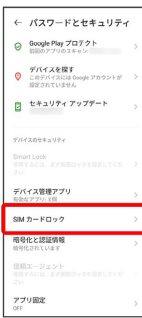

### $\overline{3}$

SIM カードをロック → PINコードを入力 → OK

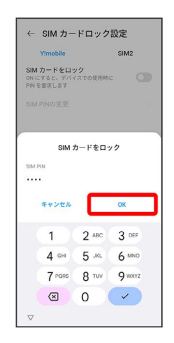

**※** PINコードが有効になります。

#### **B** PINコードのご注意

PINコードの入力を3回間違えると、PINロック状態となります。 その際は、PINロック解除コード(PUKコード)が必要となりま す。PUKコードについては、お問い合わせ先までご連絡くださ い。PUKコードを10回間違えると、USIMカード/eSIMがロック され、本機が使用できなくなります。その際には、ワイモバイル にてUSIMカード/eSIMの再発行(有償)が必要となります。

### PINコードを変更する

PINコードの変更は、PINコードを有効にしている場合のみ行えま す。

 $\overline{\mathbf{1}}$ 

ホーム画面を上にフリック/スワイプ ● ◎ (設定) ● パス ワードとセキュリティ

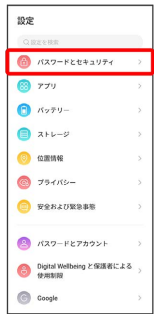

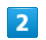

SIM カードロック

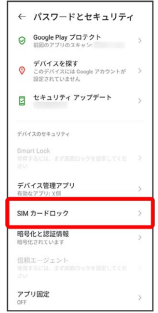

# $\overline{\mathbf{3}}$

**SIM PINの変更 → 現在のPINコードを入力 → OK → 新しい** PINコードを入力 > OK → 新しいPINコードを再度入力 → OK

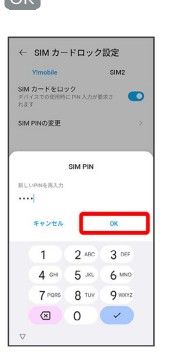

**※ PINコードが変更されます。** 

### 画面をフリック/スワイプして画面ロック を解除するように設定する

### $\overline{\mathbf{1}}$

ホーム画面を上にフリック/スワイプ ● ◎ (設定) ● パス ワードとセキュリティ

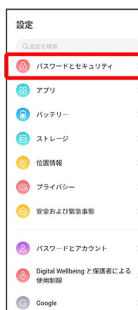

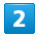

画面ロック

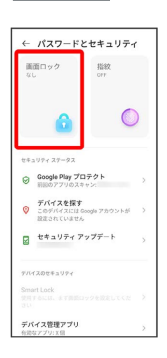

・変更前の画面ロックの解除方法が  $\overline{[{\rm z} \, {\rm L}]}$  または  $\overline{[{\rm z} \, {\rm D} \, {\rm T} \, {\rm C}]}$  以外の ときは、ロックを解除してください。

# $\overline{\mathbf{3}}$

スワイプ

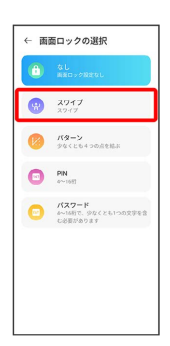

※ 変更前の画面ロックの解除方法が なし または スワイプ 以 外のときは、「削除」をタップする操作が必要です。

### パターンを指でなぞって画面ロックを解除 するように設定する

### $\overline{1}$

ホーム画面を上にフリック/スワイプ ● ◎ (設定) ● パス ワードとセキュリティ

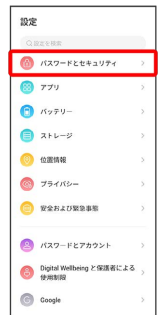

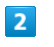

画面ロック

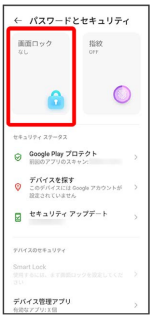

・変更前の画面ロックの解除方法が なし または スワイプ 以外の ときは、ロックを解除してください。

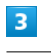

パターン

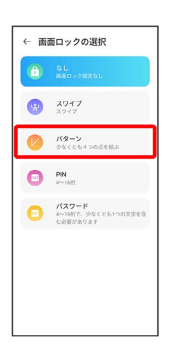

### $\overline{4}$

# 新しいパターンを入力 → 次へ ← パターンを設定 パターンが記録されました  $\overline{\phantom{a}}$  $\sim 10^{-10}$  $\bullet$  $\bullet$  $\sqrt{2}$  $\overline{\phantom{a}}$  $rac{1}{2}$

# $\overline{\mathbf{5}}$

### 新しいパターンを再度入力 → 確認

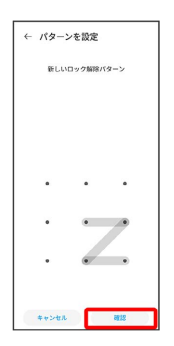

※ 設定が完了します。

PINで画面ロックを解除するように設定する

# $\overline{1}$

ホーム画面を上にフリック/スワイプ (設定) パス ワードとセキュリティ

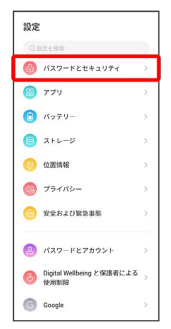

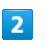

# 画面ロック

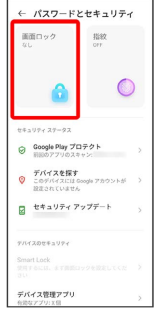

・変更前の画面ロックの解除方法が なし または スワイプ 以外の ときは、ロックを解除してください。

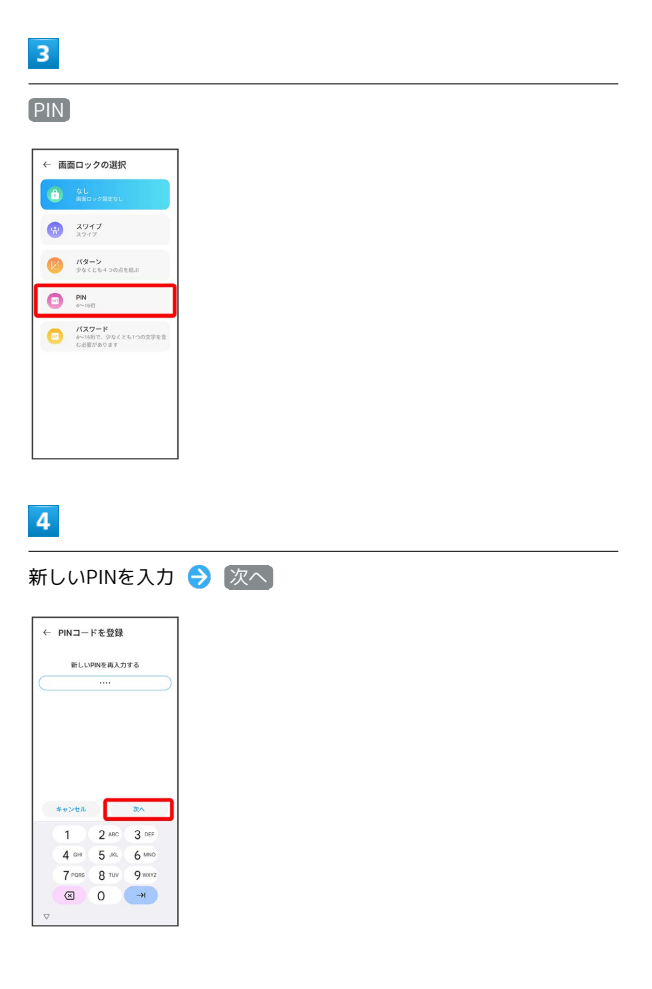

### $\overline{\mathbf{5}}$

#### 新しいPINを再度入力 → 確認

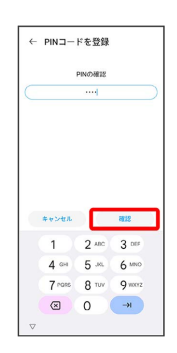

※ 設定が完了します。

パスワードで画面ロックを解除するように 設定する

## $\overline{1}$

ホーム画面を上にフリック/スワイプ ● ◎ (設定) ● パス ワードとセキュリティ

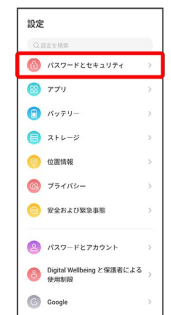

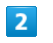

画面ロック

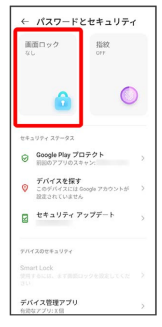

・変更前の画面ロックの解除方法が <sup>(なし)</sup> または (スワイプ<mark>) 以外</mark>の ときは、ロックを解除してください。

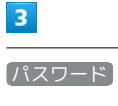

← 画面ロックの選択  $\left( \begin{matrix} 0 & u \\ v & \text{max} \end{matrix} \right)$  $277$  $\frac{1}{2}$   $\frac{1}{2}$   $\begin{picture}(20,20) \put(0,0){\line(1,0){10}} \put(15,0){\line(1,0){10}} \put(15,0){\line(1,0){10}} \put(15,0){\line(1,0){10}} \put(15,0){\line(1,0){10}} \put(15,0){\line(1,0){10}} \put(15,0){\line(1,0){10}} \put(15,0){\line(1,0){10}} \put(15,0){\line(1,0){10}} \put(15,0){\line(1,0){10}} \put(15,0){\line(1,0){10}} \put(15,0){\line(1$  $\begin{array}{ll}\n\bullet & \xrightarrow{\text{R37--R}} \\
\bullet & \xrightarrow{\text{MS17}}, \text{SPCCE1-ODZFE2}\n\end{array}$ 

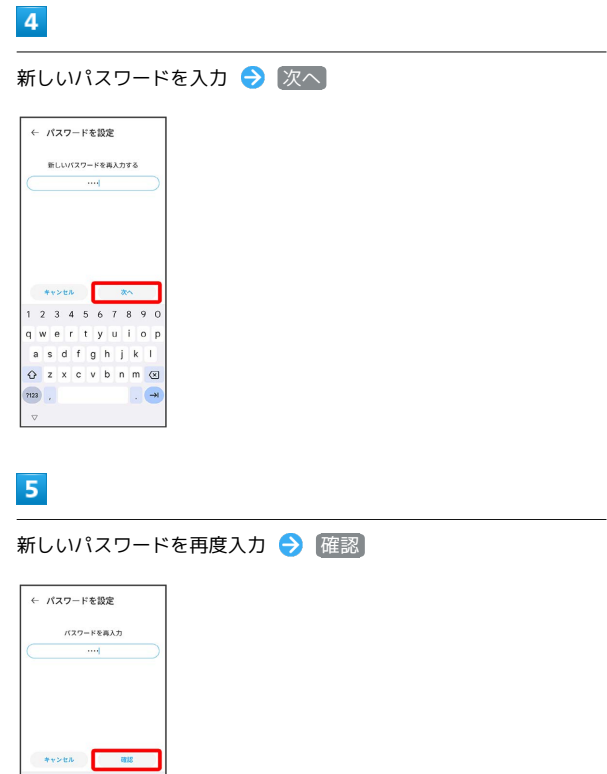

ł

 $\begin{array}{c|cccc} & & & & & & \overline{a} \overline{a} & \\ \hline & & & & & & \overline{a} & \\ \hline & & & & & & & \overline{a} & \\ \hline & & & & & & & \overline{a} & \\ \hline & & & & & & & \overline{a} & \\ \hline & & & & & & & \overline{a} & \\ \hline & & & & & & & \overline{a} & \\ \hline & & & & & & & \overline{a} & \\ \hline & & & & & & & \overline{a} & \\ \hline & & & & & & & \overline{a} & \\ \hline & & & & & & & \overline{a} & \\ \hline & & & & & & & \over$ 

※3<br>| 設定が完了します。